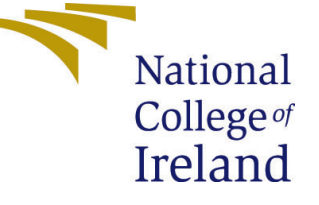

# Configuration Manual

MSc Research Project Data Analytics

# Jaya Sanjeeth Reddy Katuru Student ID: x20190034

School of Computing National College of Ireland

Supervisor: Dr.Paul Stynes, Musfira Jilani, Dr.Pramod Pathak

### National College of Ireland Project Submission Sheet School of Computing

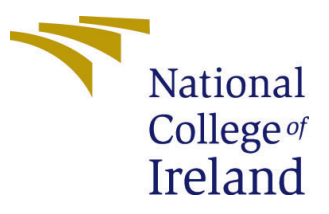

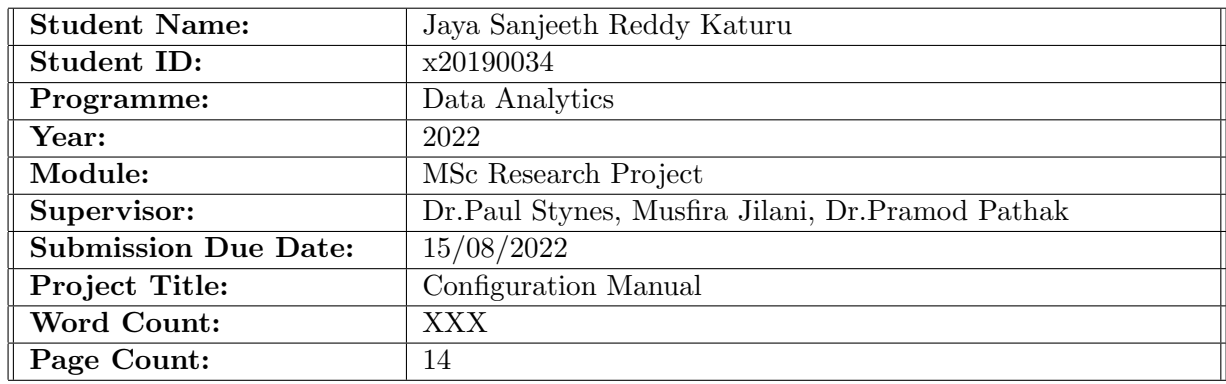

I hereby certify that the information contained in this (my submission) is information pertaining to research I conducted for this project. All information other than my own contribution will be fully referenced and listed in the relevant bibliography section at the rear of the project.

ALL internet material must be referenced in the bibliography section. Students are required to use the Referencing Standard specified in the report template. To use other author's written or electronic work is illegal (plagiarism) and may result in disciplinary action.

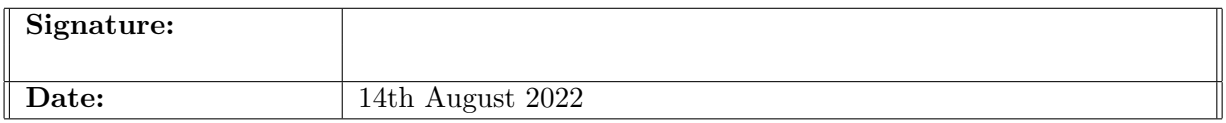

#### PLEASE READ THE FOLLOWING INSTRUCTIONS AND CHECKLIST:

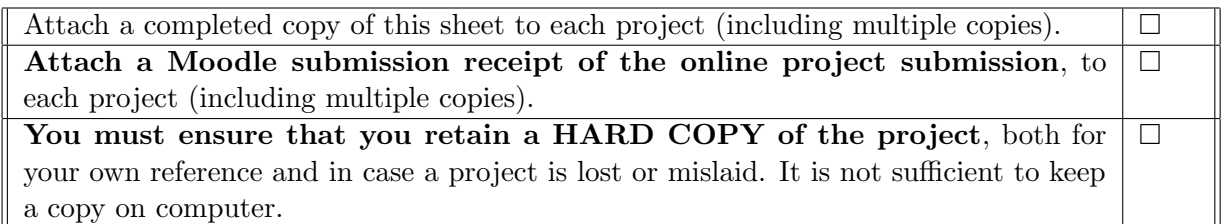

Assignments that are submitted to the Programme Coordinator office must be placed into the assignment box located outside the office.

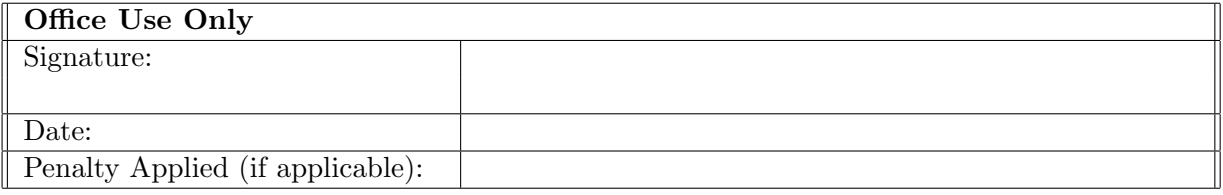

# Configuration Manual

## Jaya Sanjeeth Reddy Katuru x20190034

## 1 Introduction

In this configuration manual, you will find detailed instructions on hardware, software, and programming requirements for implementing this research project:

"Resource Efficient Method to detect rice leaf disease"

## 2 System Configuration

#### 2.1 Hardware

- Processor: Apple M1
- RAM: 8 GB
- System Type: macOS Monterey Version 12.5
- GPU: Apple M1 8 core GPU
- Storage: 256 GB SSD

#### 2.2 Software

- Anaconda Distribution Jupyter Notebook: In this study we have used jupyter notebook from anaconda distribution<sup>[1](#page-2-0)</sup> to run the python code.
- **Tensorflow 2.9:** Tensorflow library is available to import and train deep learning models.In M1 Macbook pro to install tensorflow we have followed the process mentioned in apple website<sup>[2](#page-2-1)</sup>.
- Power Bi: PowerBI is used to genereate the visualization of results<sup>[3](#page-2-2)</sup>.

# 3 Project Development

we have used python to implement detectiion of rice leaf disease.In this section we discuss about the steps taken to get the final model like python libraries, Exploratory data analysis, Data preprocessing, Data modelling , fine tuning and evaluation.

<span id="page-2-0"></span><sup>1</sup>https://www.anaconda.com/products/distribution

<span id="page-2-1"></span><sup>2</sup>https://developer.apple.com/metal/tensorflow-plugin/

<span id="page-2-2"></span><sup>3</sup>https://powerbi.microsoft.com/en-us/downloads/

### 3.1 Python Libraries

Python libraries used in this implementation are shown in Figure [1r](#page-3-0)effig:library2 . These libraries are installed using PIP.

```
import matplotlib.pyplot as plt
[18]:import seaborn as sns
      import plotly.express as px
      import os
```
<span id="page-3-0"></span>Figure 1: Python Libraries for EDA

```
: import pandas as pd
  import numpy as np
  import matplotlib.pyplot as plt
  import seaborn as sns
  import plotly. express as px
  import tensorflow as tf
  from tensorflow.keras.preprocessing.image import ImageDataGenerator
  from tensorflow keras utils import to_categorical
  from sklearn.metrics import confusion_matrix, classification_report
  from sklearn.preprocessing import LabelBinarizer
  from sklearn.metrics import roc_curve, auc, roc_auc_score
  from keras import regularizers
  from IPython.display import clear_output
  import warnings
  warnings.filterwarnings('ignore')
```
Figure 2: Python Libraries for Data Augmentation, Data Modelling and Results

#### 3.2 Exploratory Data Analysis

Exploratory data analysis is performed to see how the data is distributed and sample images of rice leafs.code shown in ??is used to perform EDA.

#### 3.2.1 Training Dataset:

```
[21]: number_classes = \{9': len(os.listdir(train-dir + '/BrownSpot')\},
       '1': len(os.listdir(train_dir + '/Healthy')),<br>'2': len(os.listdir(train_dir + '/Hispa')),
       '3': len(os.listdir(train_dir + '/LeafBlast'))}
      Class_labels = ['BrownSpot', 'Healthy', 'Hispa', 'LeafBlast']
[22]:
      print(number_classes.values())
[23]:
       print(sum(number_classes.values()))
       dict_values([361, 1042, 396, 546])
       2345
```
Figure 3: Loading images using Os library and count of images

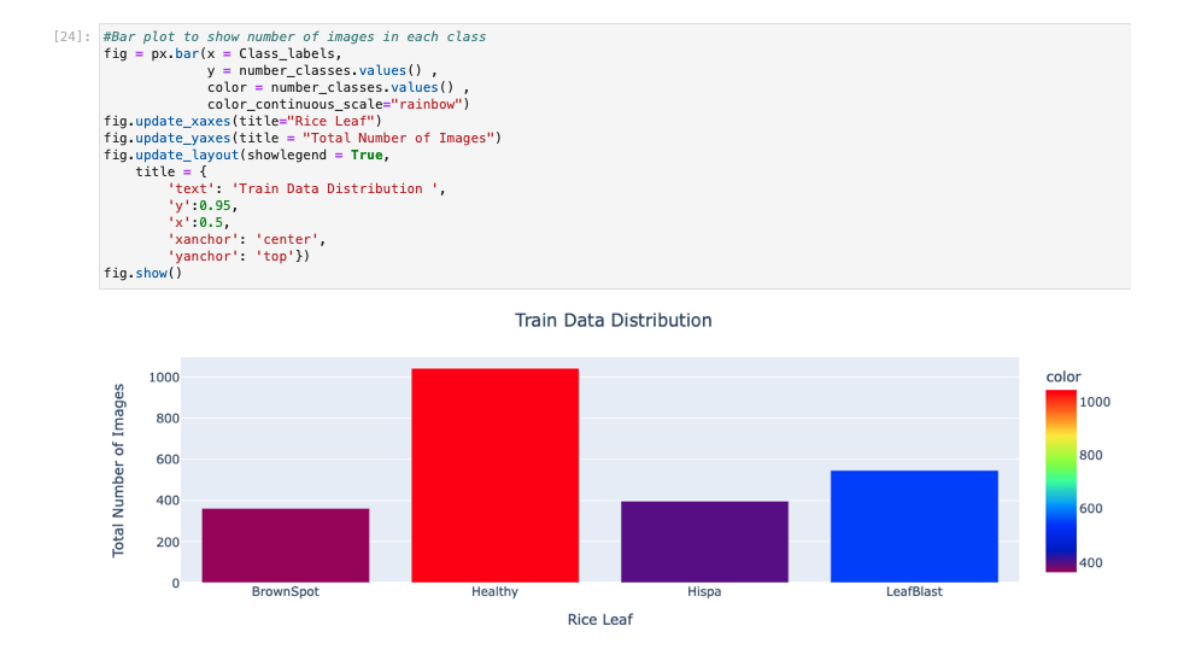

Figure 4: code for bar plot to show number of images in train dataset

#### 3.2.2 Testing Dataset:

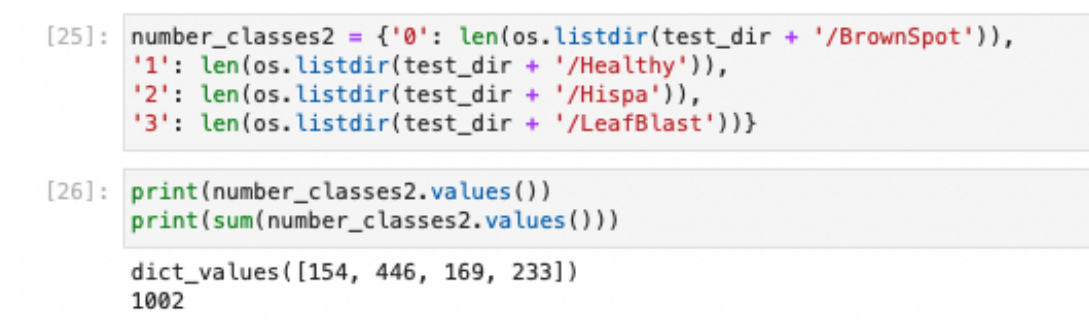

Figure 5: Loading images using Os library and count of images

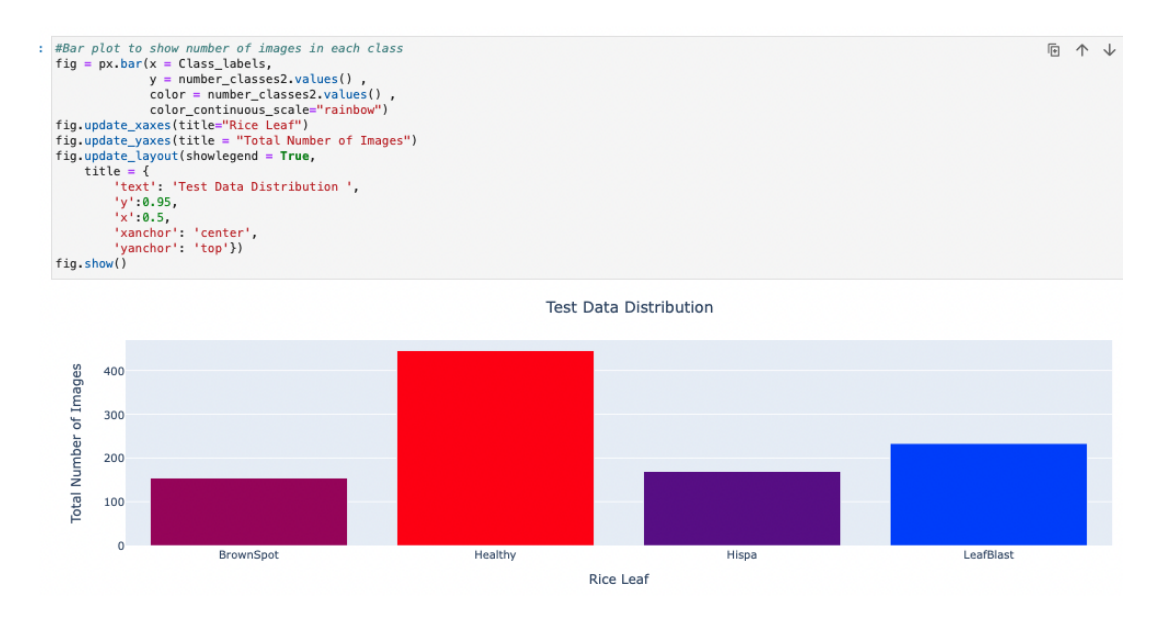

Figure 6: code for bar plot to show number of images in test dataset

#### 3.2.3 Total Dataset:

```
a = \{\}\ddot{\phantom{a}}for i in range(4):
      a[i] = number_classes[str(i)] + number_classes2[str(i)]
  print(a.values())print(sum(a))print(Class_labels)
  print(sum(a.values()))
  dict_values([515, 1488, 565, 779])
  6
  ['BrownSpot', 'Healthy', 'Hispa', 'LeafBlast']
  3347
```
Figure 7: Loading images using Os library and count of images

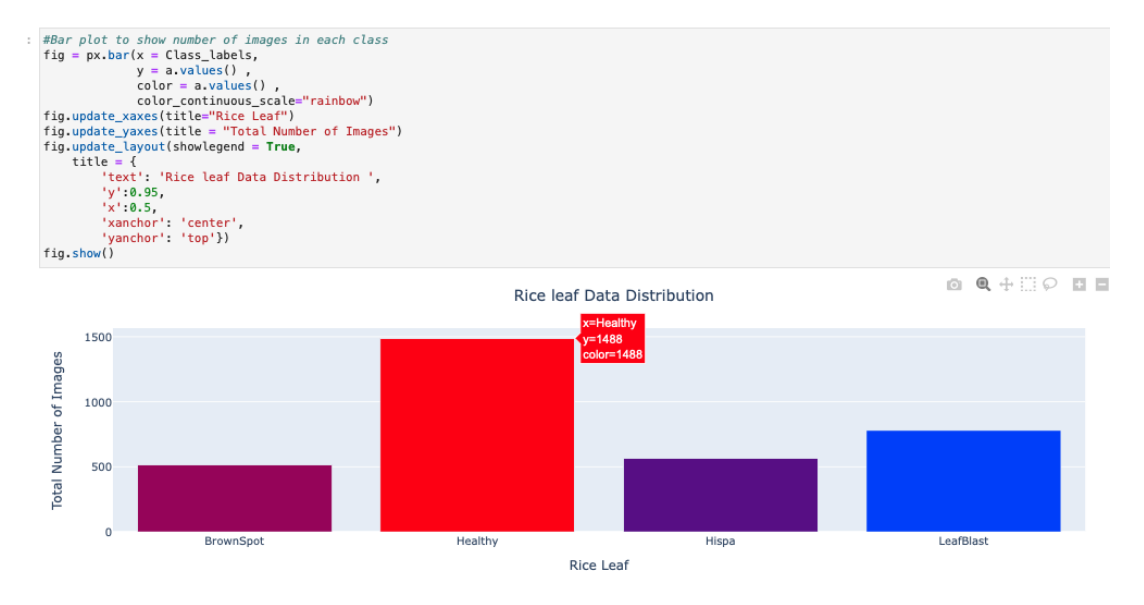

Figure 8: code for bar plot to show number of images in total dataset

| : from PIL import Image<br>plt.figure(figsize=(16,16))<br>test = $b$ rownspot $[0:4]$<br>$test[5:9] = healthy[:4]$<br>$test[10:14] = hispa[:4]$<br>$test[15:19] = leafblast[:4]$<br>for $i, k$ in enumerate(test):<br>$image = Image.open(k)$<br>$plt.subplot(4, 4, i+1)$ | leafblast = [train_dir + '/LeafBlast/' + imq for imq in os.listdir(train_dir + '/LeafBlast')[:9]] | [9]   brownspot = [train_dir + '/BrownSpot/' + img for img in os.listdir(train_dir + '/BrownSpot') [<br>healthy = [train_dir + '/Healthy/' + img for img in os.listdir(train_dir + '/Healthy')[:9]]<br>hispa = $[train_dir +'/Hispa/'+ img for img in os.listdir(train_dir +'/Hispa')[:9]]$ |
|----------------------------------------------------------------------------------------------------|---------------------------------------------------------------------------------------------------|----------------------------------------------------------------------------------------------------|
| $if$ $i<4$ :<br>plt.title("Brown Spot")<br>$elif$ $i<8$ :<br>plt.title("Healthy")<br>$elif$ $i<12$ :<br>plt.title("Hispa")<br>else:<br>plt.title("Leaf blast")                                                                                                    |                                                                                                   | plt.imshow(image)                                                                                                    |

Figure 9: code to display images of all classes

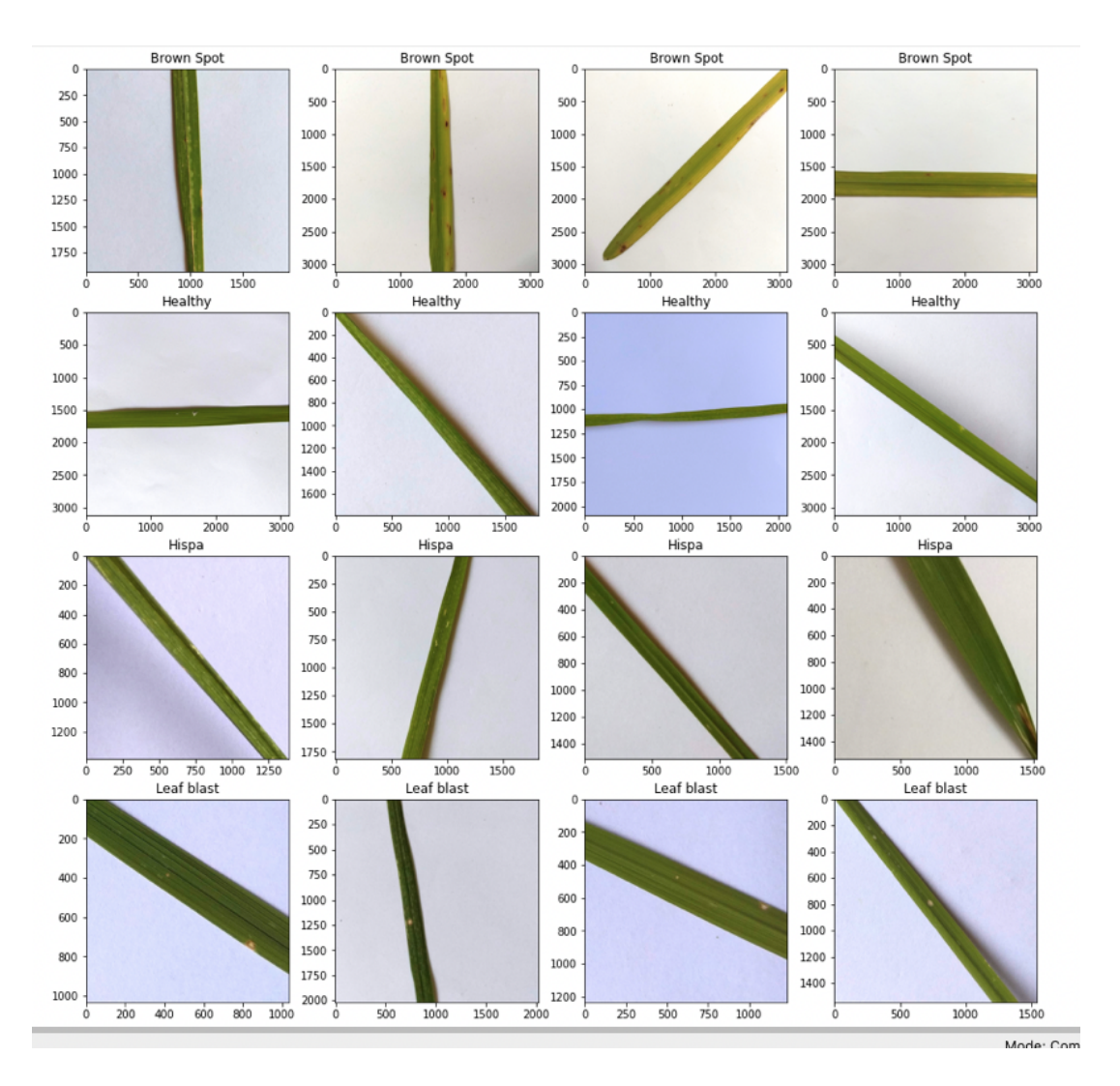

Figure 10: Sample images of dataset

## 3.3 Data Loading and Hyperparameters

Data is loaded in to train, test list and hyper parameters are set as showing in Figure [11](#page-8-0)

# **DATA LOADING** : #loading rice leaf dataset from kaggle<br>train\_dir = '/Users/sanjeethreddy/Downloads/RiceLeafs-2/new/train'<br>test\_dir = '/Users/sanjeethreddy/Downloads/RiceLeafs-2/new/val' #defining the labels CLASS\_LABELS = ['BrownSpot', 'Healthy', 'Hispa', 'LeafBlast'] **HYPER PARAMETER SETTING**  $SEED = 125$ struck<br>#setting\_image height and width according to inception model<br>IMAGE\_HEIGHT = 224  $IMAGE_WIDTH = 224$  $BATCH$   $SLZE = 32$  $EPOCHS = 5$  $LR = 0.005$ <br>FINE\_TUNING\_EPOCHS = 20  $NUM\_CLASS = 4$ EARLY\_STOPPING\_CRITERIA=5

<span id="page-8-0"></span>Figure 11: Data loading and hyper parameters

## 3.4 Data Pre-processing

In this section data pre-processing and data augmentation is done to increase the size of dataset using image data generator as shown in Figure [12](#page-9-0) .Flow from directory function is used to split the augmented data as train and validation as shown in Figure [13.](#page-10-0)

```
#taking the preprocess input for mobilenet from keras
preprocess_mobilenet = tf.keras.applications.mobilenet_v3.preprocess_input
#data Augmentation Flipping, rescaling
train_data_gen = ImageDataGenerator(horizontal_flip=True,
                                    vertical flip=True,
                                     rotation_range=30,
                                    zoom_range=0.2,
                                    width_shift_range=0.1,
                                    height_shift_range=0.2,
                                    shear_range=0.2,
                                    validation\_split = 0.2,preprocessing_function=preprocess_mobilenet
                                   \lambdatest_data_gen = ImageDataGenerator(horizontal_flip=True,
                                    vertical_flip=True,
                                    rotation_range=30,
                                    zoom_range=0.2,
                                    width_shift_range=0.1,
                                    height_shift_range=0.2,
                                    shear range=0.2,
                                    validation_split = 0.2,
                                    preprocessing_function=preprocess_mobilenet)
```
<span id="page-9-0"></span>Figure 12: Data preprocessing and Image augmentation

## 3.5 Data Modelling

We have implemented classification of rice leaf disease using MobileNetV3, InceptionV3 and Densenet169.Further using MobileNetV3 we have done 3 experiments as Replication of state of the art, Fine tuning and 2 classification problem.

```
#splitting the data into training, testing and validation using flow from directory with batch size of 64<br>train_generator = train_data_gen.flow_from_directory(directory = train_dir,
                                                                                                     target_size = (IMAGE_HEIGHT ,IMAGE_WIDTH),<br>batch_size = BATCH_SIZE,
                                                                                                     shuffle = True,<br>color_mode = "rgb",<br>class_mode = "categorical",
                                                                                                     subset = "training",\frac{1}{2} \sec \theta = 125\mathbf{I}validation_generator = test_data_gen.flow_from_directory(directory = train_dir,<br>target_size = (IMAGE_HEIGHT ,IMAGE_WIDTH),<br>batch_size = BATCH_SIZE,<br>shuffle = True,<br>color_mode = "rgb",<br>class_mode = "categorical",<br>subset 
                                                                                                               subset = "validation",\frac{1}{3} \cdot \frac{1}{3} = 125\overline{\phantom{a}}test_generator = test_data_gen.flow_from_directory(directory = test_dir,<br>target_size = (IMAGE_HEIGHT ,IMAGE_WIDTH),<br>batch_size = BATCH_SIZE,
                                                                                                     shuffle = False,
                                                                                                     shurrice = raise,<br>color_mode = "rgb",<br>class_mode = "categorical",
                                                                                                     seed = 125\overline{1}
```
Found 1877 images belonging to 4 classes. Found 468 images belonging to 4 classes. Found 1002 images belonging to 4 classes.

<span id="page-10-0"></span>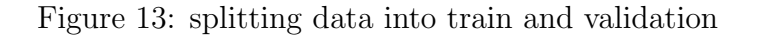

```
]: def feature_extractor(inputs):
        nobitewetvsLarge(Input_snape<br>include_top=False,<br>weights="imagenet")(inputs)
        return feature extractor
    def classifier(inputs):
        x = tf.keras.layers.GlobalAveragePooling2D()(inputs)<br>x = tf.keras.layers.GlobalAveragePooling2D()(inputs)<br>x = tf.keras.layers.Dense(1024, activation="relu", name = 'Dense_1', kernel_regularizer=regularizers.l2(0.0001),<br>ac
        x = tf.keras.layers.Dense(4, activation="softmax", name="classification")(x)
        return x
    def final model(inputs):
        mobilenet_feature_extractor = feature_extractor(inputs)
        classification_output = classifier(mobilenet_feature_extractor)
        return classification_output
    def define_compile_model():
        inputs = tf.keras.layers.Input(shape=(IMAGE_HEIGHT,IMAGE_WIDTH,3))
        classification_output = final_model(inputs)<br>model = tf.keras.Model(inputs=inputs, outputs = classification output)
        model.compile(optimizer=tf.keras.optimizers.SGD(lr=0.005, momentum=0.9),
                      loss='categorical_crossentropy',
                      metrics = ['accuracy']return model
    ## Summary of Model
]: model = define_compile_model()
    clear_output()
   # Feezing the feature extraction layers<br>model.layers[1].trainable = False
    model.summarv()
```
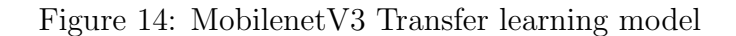

```
def feature_extractor(inputs):
    reature_extractor = tf.keras.applications.InceptionV3(input_shape=(IMAGE_HEIGHT,IMAGE_WIDTH, 3),
                                                        include_top=False,
                                                        weights="imagenet")(inputs)
    return feature extractor
def classifier(inputs):
    vassitier(inputs)<br>x = tf.keras.layers.GlobalAveragePooling2D()(inputs)<br>x = tf.keras.layers.Dense(1024, activation="relu")(x)<br>x = tf.keras.layers.Dropout(0.5)(x)
    x = tf.keras.layers.Dense(4, activation="softmax", name="classification")(x)
    return x
def final_model(inputs):
    mobilenet_feature_extractor = feature_extractor(inputs)
    classification_output = classifier(mobilenet_feature_extractor)
    return classification_output
def define_compile_model():
    inputs = tf.keras.layers.Input(shape=(IMAGE_HEIGHT,IMAGE_WIDTH,3))<br>classification_output = final_model(inputs)
    model = tf.keras.Model(inputs=inputs, outputs = classification_output)
    model.compile(optimizer=tf.keras.optimizers.SGD(lr=0.1),
                   loss='categorical_crossentropy',<br>metrics = ['accuracy'])
    return model
## Summary of Model
model = define\_compile\_model()clear_output()
# Feezing the feature extraction layers
model. layers [1]. trainable = False
```

```
model.summary()
   \sim \sim÷.
                  \sim \sim \sim \sim
```
Figure 15: InceptionV3 Transfer learning model

```
def feature_extractor(inputs):
       feature_extractor = tf.keras.applications.DenseNet169(input_shape=(IMAGE_HEIGHT,IMAGE_WIDTH, 3),
                                                          include_top=False,<br>weights="imagenet")(inputs)
       return feature_extractor
  def classifier(inputs):
      x = tf.keras.layers.GlobalAveragePooling2D()(inputs)
      x = \tau \cdot \text{keras. layers.} Global AveragePooling2D()(inputs)<br>x = \tau \cdot \text{keras. layers. Dense}(1024, activation="relu")(x)<br>x = \tau \cdot \text{keras. layers.Dropout}(0.5)(x)x = tf.keras.layers.Dense(4, activation="softmax", name="classification")(x)
       return x
  def final_model(inputs):
       mobilenet feature extractor = feature extractor(inputs)
       classification_output = classifier(mobilenet_feature_extractor)
       return classification_output
  def define_compile_model():
       inputs = tf.keras.layers.Input(shape=(IMAGE_HEIGHT,IMAGE_WIDTH,3))
       classification_output = final_model(inputs)
       model = tf.keras.Model(inputs=inputs, outputs = classification_output)model.compile(optimizer=tf.keras.optimizers.SGD(lr=0.1),
                     loss='categorical_crossentropy',<br>metrics = ['accuracy'])
       return model
  ## Summary of Model
 model = define\_compile\_model()clear_output()
  # Feezing the feature extraction layers
  model \cdot layers[1] \cdot trainable = Falsemodel.summary()
```
Figure 16: Densenet169 Transfer learning model

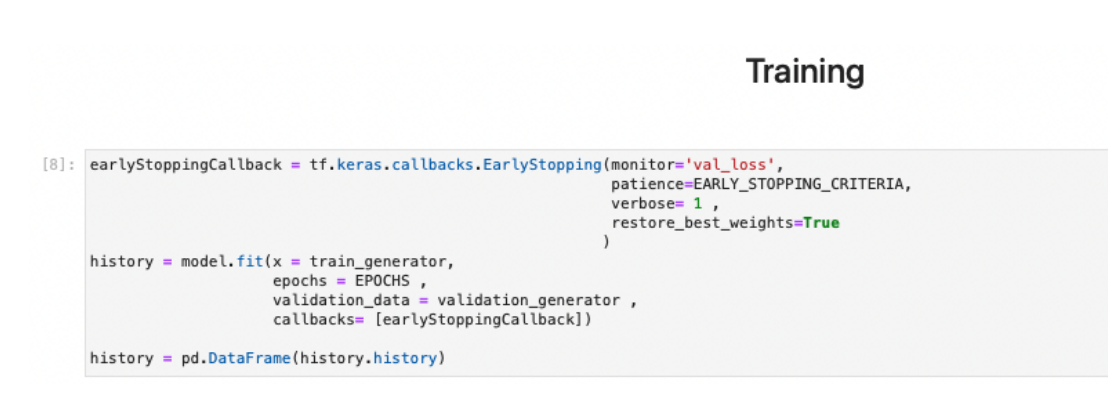

Figure 17: Training the Model

#### **Fine Tuning**

```
# Un-Freezing the feature extraction layers for fine tuning<br>model.layers[1].trainable = True<br># using SGD optimizer with learning rate of 0.001 and loss function as categorical crossentropy<br>model.compile(optimizer=tf.keras.
                                       loss='categorical_crossentropy',<br>metrics = ['accuracy'])
     \texttt{history}\_\texttt{= model.fit(x = train\_generator, epochs = FINE\_TUNING\_EPOCHS , validation\_data = validation\_generator)}\texttt{history = history.append(pd.DataFrame(history\_history\_history, by) { ignore_index=True})}
```
Figure 18: Fine tuning the Model

### 3.6 evaluation:

We have evaluated using the training plots like accuracy vs no of eochs and loss vs no of epochs. Further we will evaluate the model using test dataset and generate classification report and confusion matrix.

#### **Training plots**

```
]: #accuracy vs number of epochs plot<br>x = px.line(data_frame= history , y= ["accuracy" , "val_accuracy"] ,markers = True )<br>x.update_xaxes(title="Number of Epochs")
     x.update_yaxes(title = "Accuracy")
     x.update_layout(showlegend = True,
           title = \langle'text': 'Accuracy vs Number of Epochs',
                 'y' : 0.94,<br>'x' : 0.5,'xanchor': 'center',<br>'yanchor': 'top'})
     x.show()
```
Figure 19: Accuracy vs number of epochs

```
: #Loss Vs no of epochs
  x = px.line(data_frame= history,
              y = ['loss" , "val_loss"], markers = True)
  x.update_xaxes(title="Number of Epochs")
  x.update yaxes(title = "Loss")x.update_{avgout}(showlegend = True,title = \{'text': 'Loss vs Number of Epochs',
          'y':0.94,'x':0.5,
          'xanchor': 'center',
          'yanchor': 'top'})
  x.show()
```
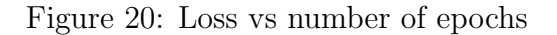

```
model evaluate(test generator)
preds = model.predict(test_qenerator)y preds = np.array(preds, axis = 1)y test = np.array(test generator.labels)
```
ģ,

Figure 21: Evaluating the model using test dataset

```
cm\_data = confusion\_matrix(y_test, y\_preds)cm = pd.DataFrame(cm_data, columns=CLASS_LABELS, index = CLASS_LABELS)
cm. index.name = 'Actual'cm. columns.name = 'Predicted'plt.figure(figsize = (20,10))plt.title('Confusion Matrix', fontsize = 20)
sns.set(font_scale=1.2)
ax = sns.heatmap(cm, cbar=False, cmap="Blues", annot=True, annot_kws={"size": 16}, fmt='g')
```
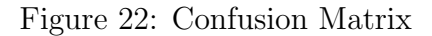

print(classification\_report(y\_test, y\_preds))

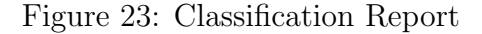

```
: # Convert the model.
  converter = tf.lite.TFLiteConverter.from_keras_model(model)
  tflite_model = converter.convert()
  # Save the model.
  with open('densent.tflite', 'wb') as f:
    f.write(tflite_model)
```
Figure 24: Model converted to .tflite model using tensorflow lite